# Postman and Swagger Demo

SWEN 343: Engineering of Enterprise Software Systems

Department of Software Engineering Rochester Institute of Technology

#### Swagger Overview

- It is an Open API description for REST API's
- ▶ Swagger is an Interface for describing RESTful APIs expressed using JSON.
- If can be used by various tools to automate API-related processes.
- If can be used to share documentation among product managers, testers and developers

### Steps to run the project

Make sure you have Maven and Java installed on your system.

If it's already installed then run the below commands:

- $\blacktriangleright$  mvn clean install
- ▶ mvn spring-boot:run
- After running the above command you will see tomcat gets started on port 8080 as shown in the right

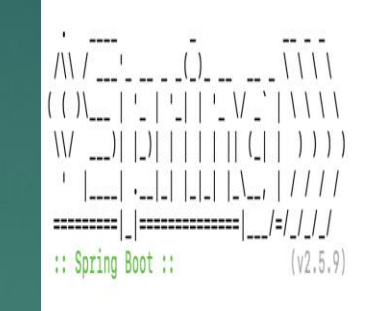

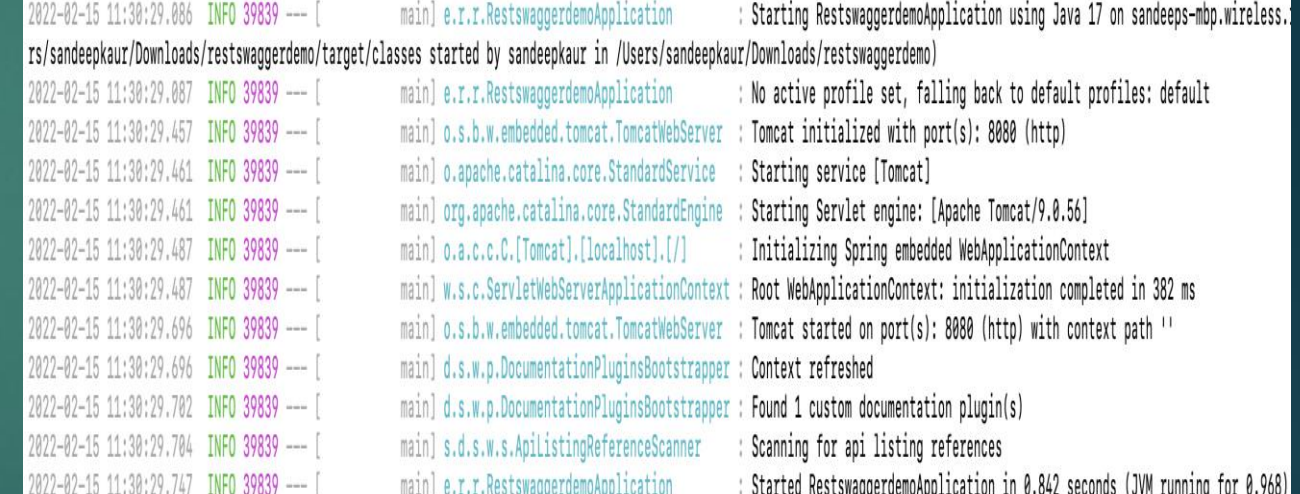

# Swagger Homepage 4

#### <http://localhost:8080/swagger-ui.html#/>

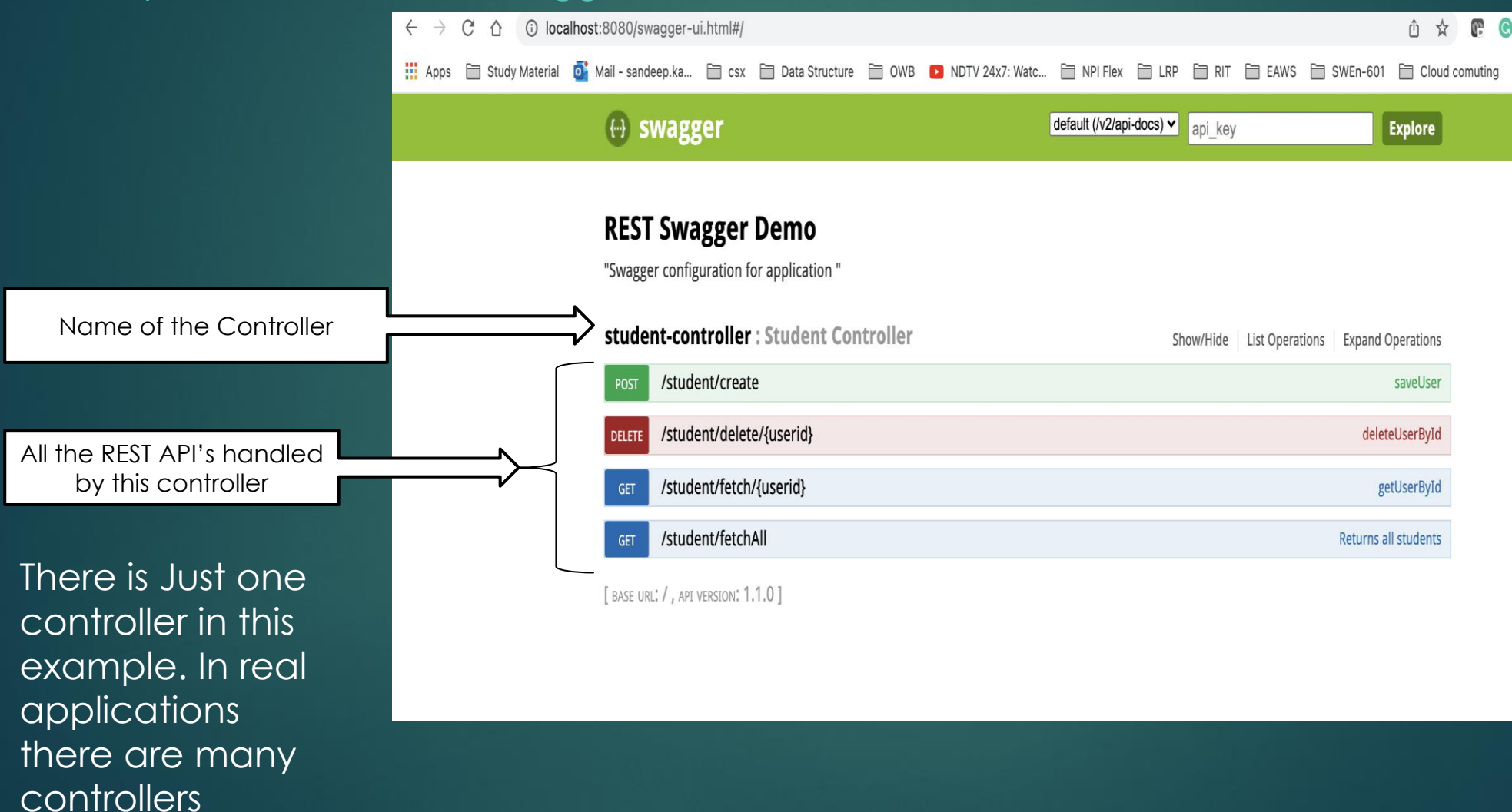

## POST request 5

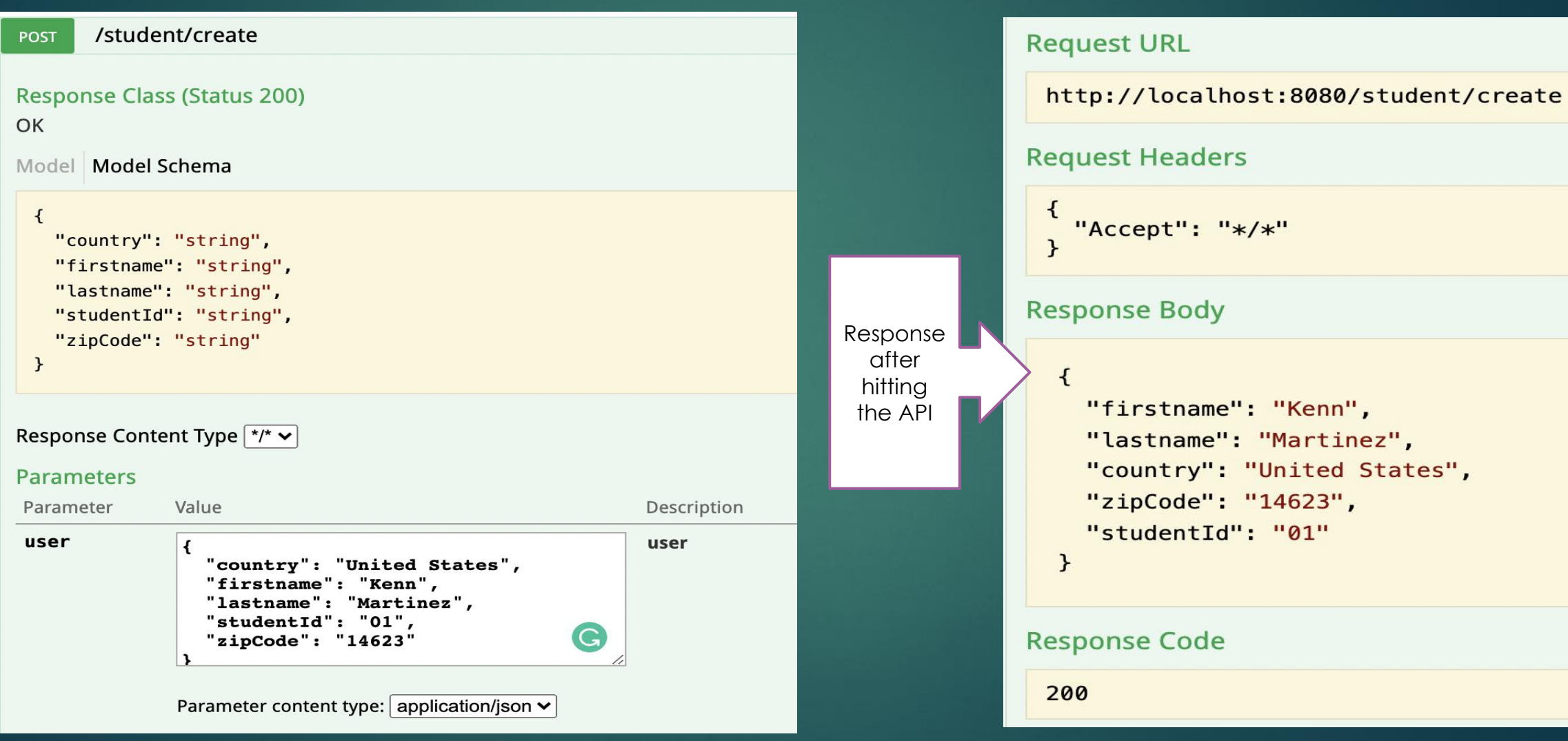

# GET Request 6

![](_page_5_Picture_25.jpeg)

### Delete Request 7

Required Request Param

![](_page_6_Picture_32.jpeg)

#### Postman Overview 8

**Postman is an API client which makes easier for** developers to create, share, test and document APIs.

If allows users to create and save simple and complex HTTP/s requests, as well as read their responses

## GET Request 9

![](_page_8_Figure_1.jpeg)

![](_page_8_Picture_57.jpeg)

## Post Request 10

![](_page_9_Picture_1.jpeg)

![](_page_9_Picture_2.jpeg)